# *I.* Информация за продукта

#### **I-1. Съдържание на пакета**

Преди да започнете да използвате продукта, моля проверете дали нещо липсва от изброените и се свържете с Вашия търговец за да го уведомите за липсата.

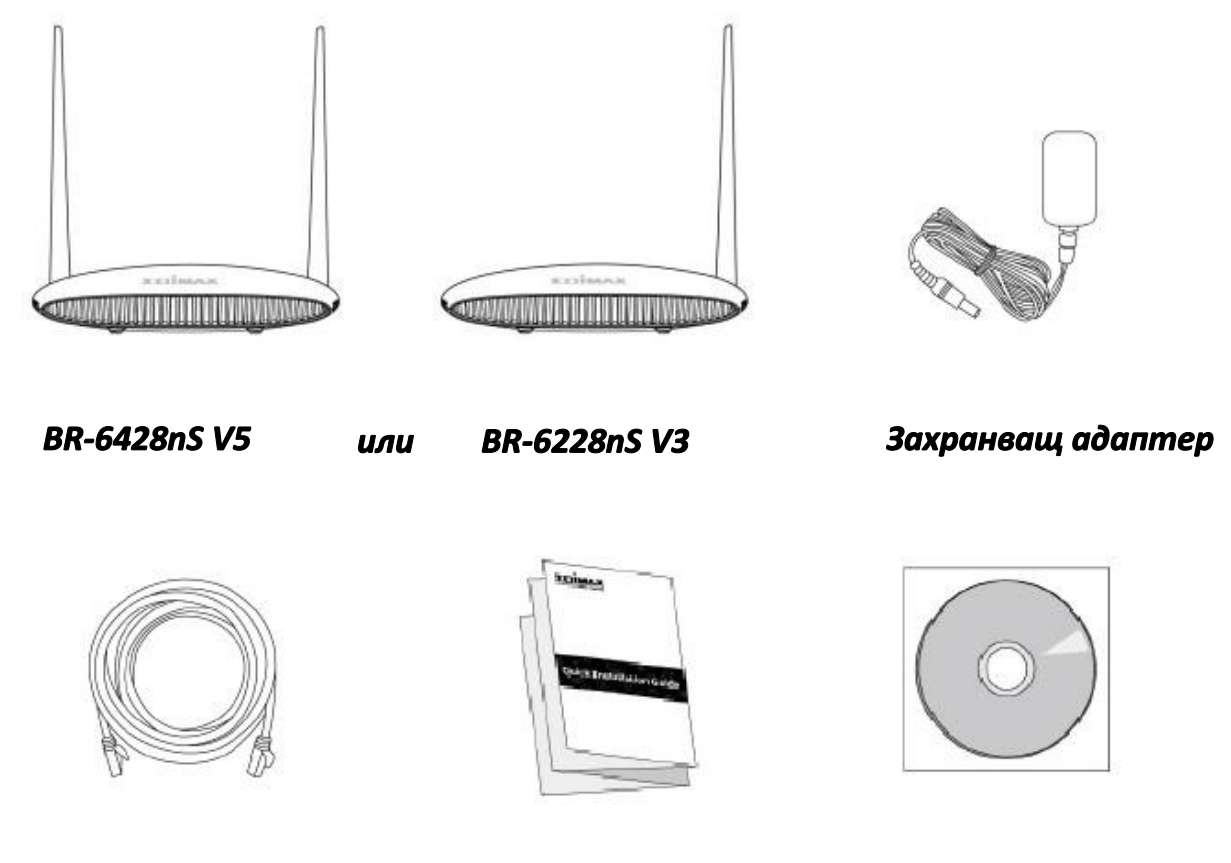

*Мрежов кабел Ръководство на потребителя CD-ROM*

### **I-2. LED Status**

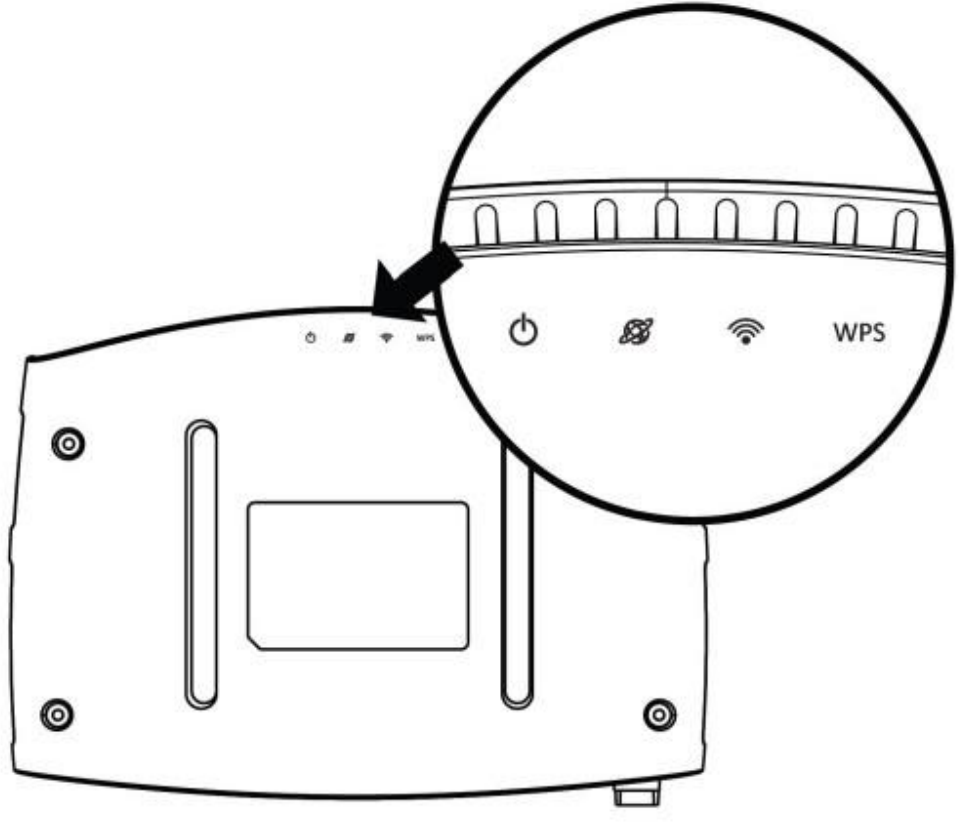

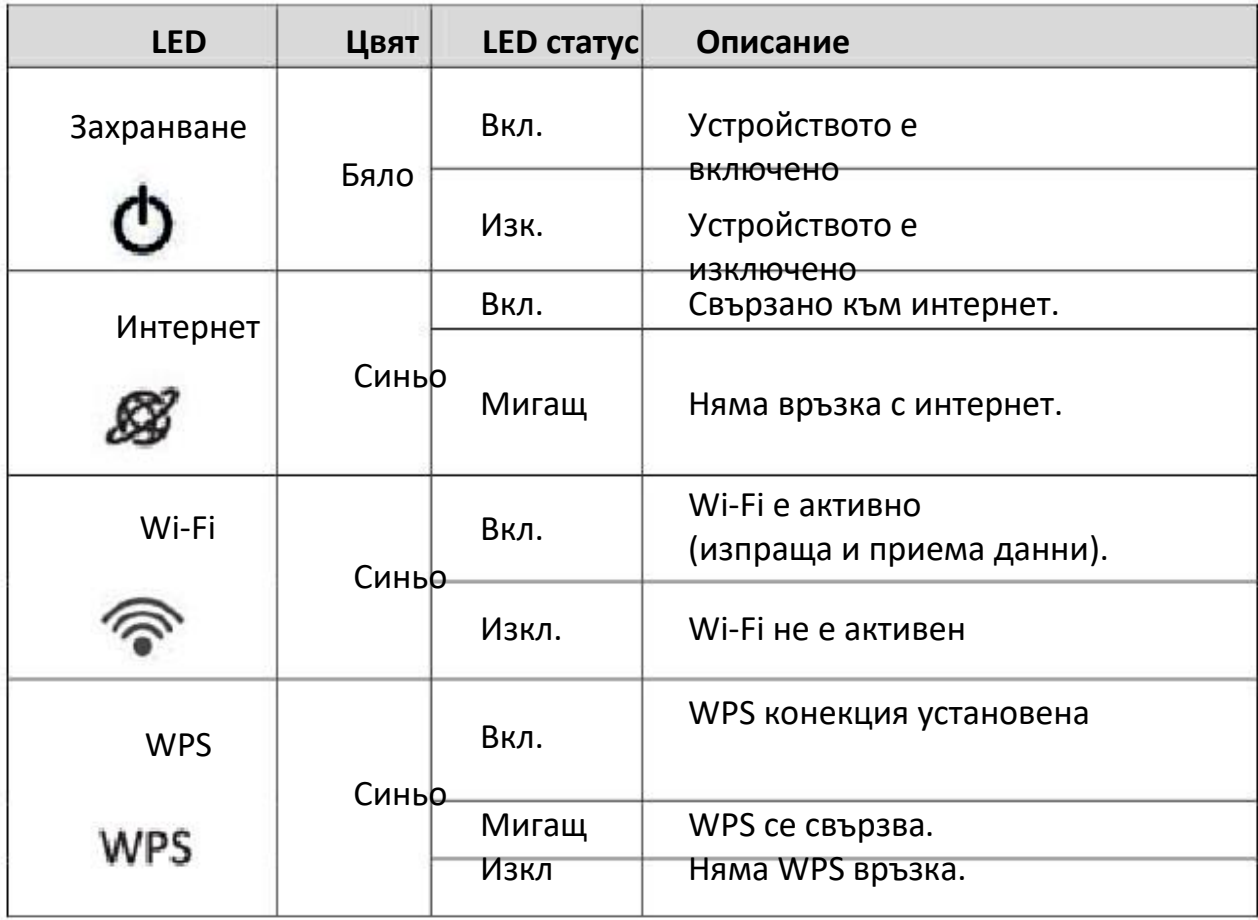

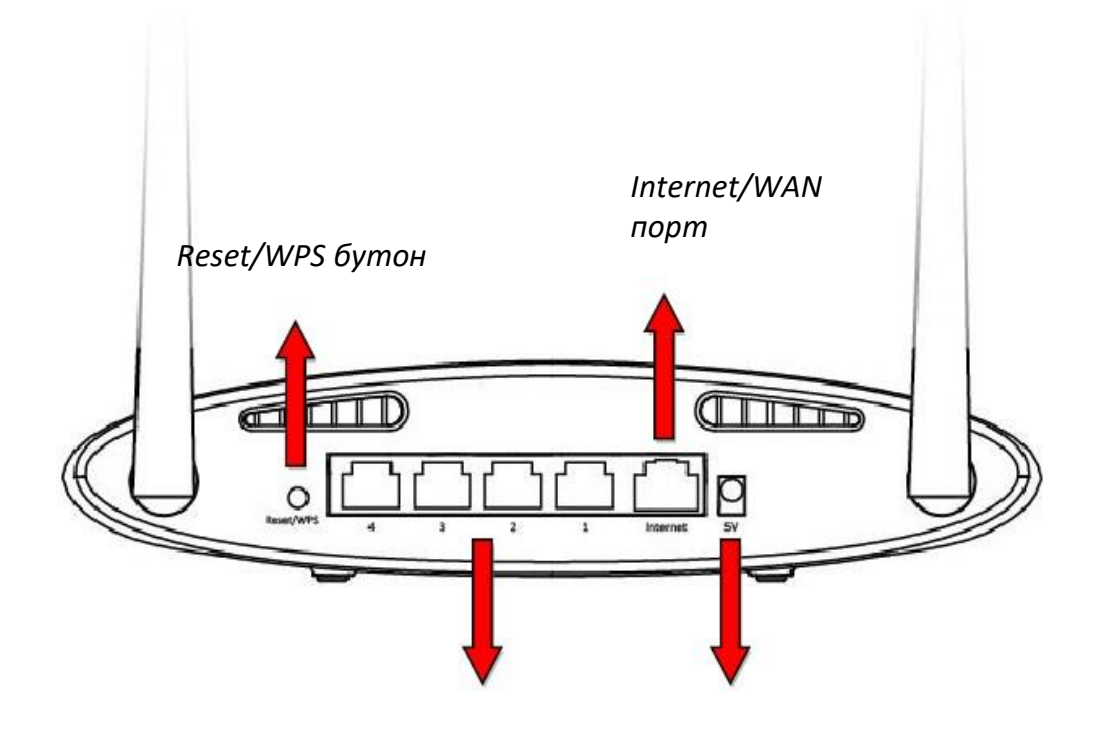

LAN портове 1-4

Захранващ порт

#### **I-4. Информация за сигурност**

За да осигурите безопасната работа на устройството и неговите потребители, моля, прочетете и действайте в съответствие със следните инструкции за безопасност.

- 1. Устройството е създадено за вътрешна употреба; не го поставяйте на открито.
	- 2. Не поставяйте устройството във влажни помещения като баня или кухня.
	- 3. Не дърпайте нито един кабел със сила; внимателно ги разкачвайте от BR-6428nS V3/BR-6228nS V3.

4. Пазете устройството внимателно. Всяка физическа намеса може да се отрази на гаранционното обслужване.

5. Устройството съдържа малки части. Дръжте надалеч от деца под 3 годишна възраст

6. Не поставяйте устройството върху запалими материали. Устройството може да стане топло по време на работа.

7. Няма части изисващи обслужване от клиента вътре в устройството. При възникване на проблем с него се свържете с лицензиран сервиз.

8. Устройството е електрически продукт и като такова, ако се намокри не го докосвайте преди да го изключите от електрическата верига. Свържете се със специалист за помощ.

## II*.* Инсталация

**1.** Включете включения захранващ адаптер в 5V DC захранващ порт на устройството, а другия край в електрически контакт.

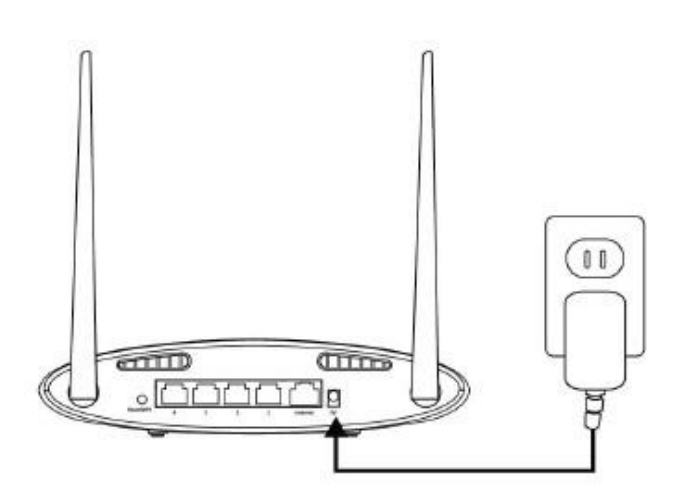

**2.** Убедете се, че светодиода на захранването свети. Ако не, значи устройството не е правилно включено. .

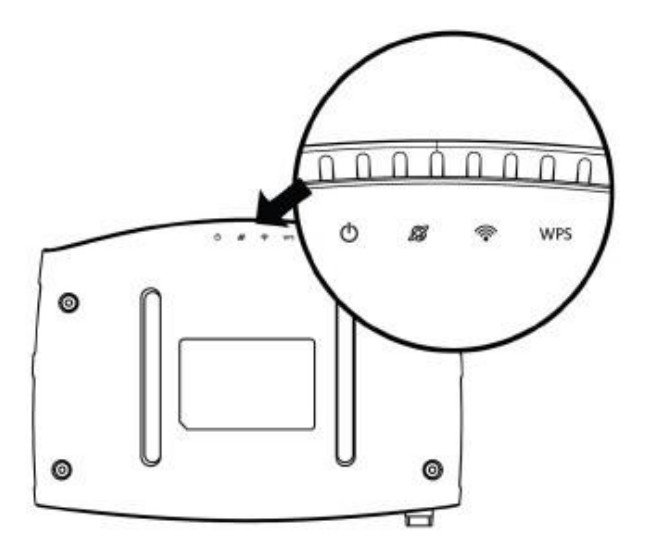

**3.** Използвайте безжично устройство (компютър, таблет или смартфон) за да откриете безжична мрежа на име "Edimax.setup" и се свържете към нея.

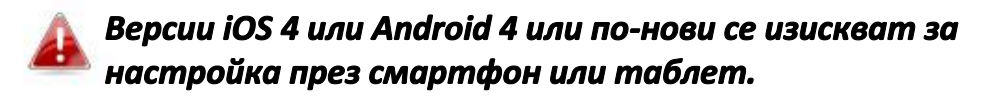

**4.** Отворете браузър и ако не е автоматично зареден долния адрес, въведете URL *http://edimax.setup* и натиснете бутон **"Get Started"** за да започнете процеса.

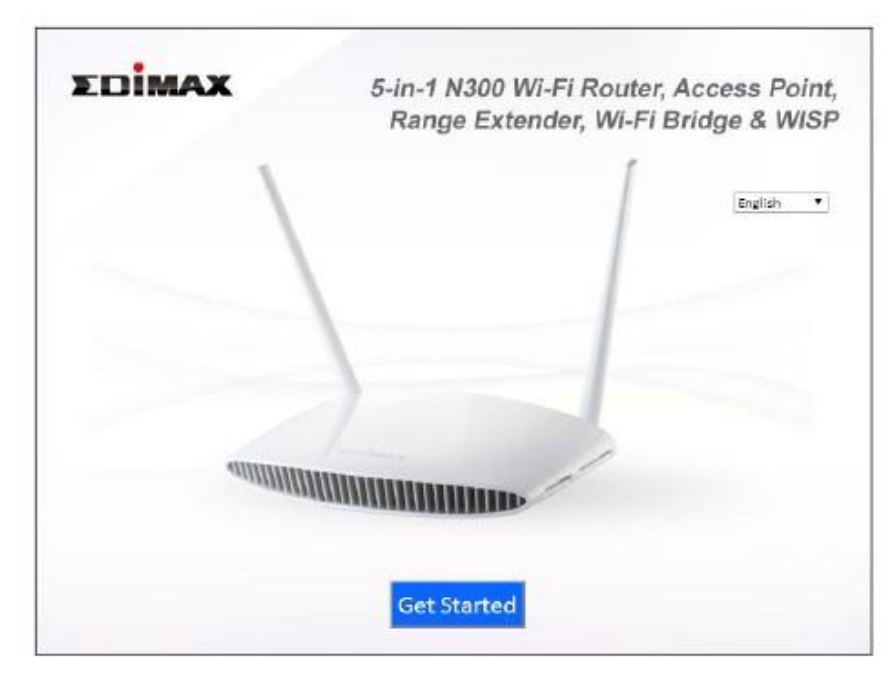

*Ако не можете да достъпите http://edimax.setup, се уверете, че компютъра Ви е настроен да използва динамичен* IP адрес.

**5.** Изберете дали искате да използвате Вашето устройство в режим рутер или в различен режим.

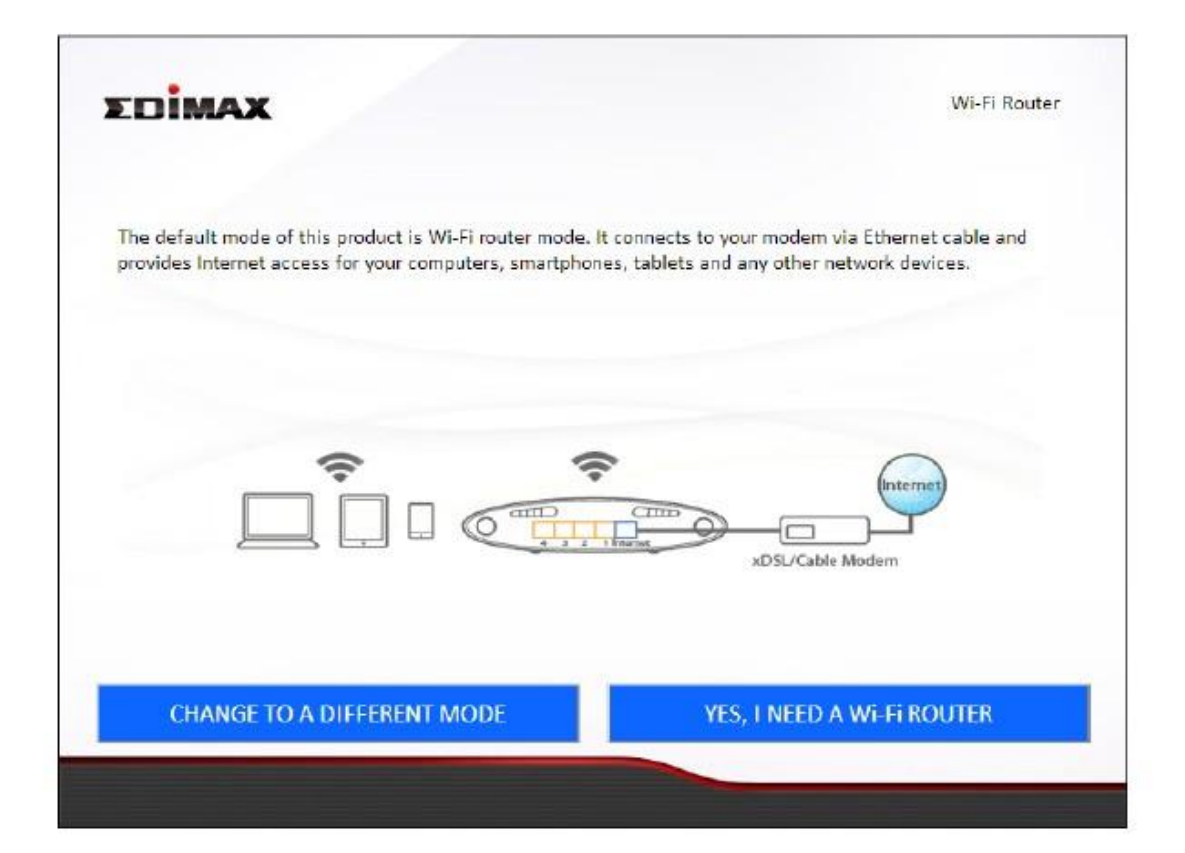